## **Creating a poll using Framadate**

Framadate is simple to use. It should recognise that you are in the UK and use English, but if not you may need to change the language (the default is French).

- Go to <a href="https://framadate.org/abc/en/">https://framadate.org/abc/en/</a> and click 'Create a poll'. Select 'Make a standard poll'.
- 2. Enter your name and email. Give your poll a name e.g. 'Taunton walk 23rd September'. The 'Description' box is optional e.g. you can add details of the starting point.

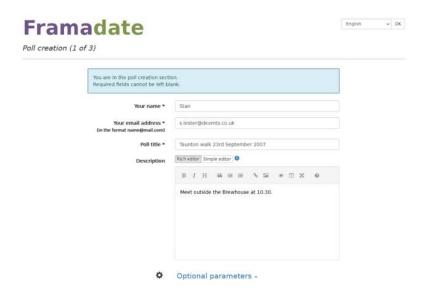

3. If you want to receive an email every time someone signs up, click 'Optional parameters' and then 'Receive an email for each new vote'. Leave everything else as it is.

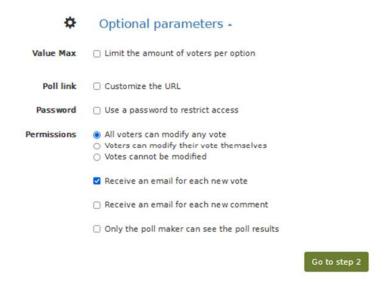

4. Enter the options – e.g. walk start and car share points, plus refreshment options if you need them.

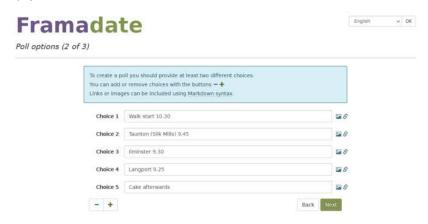

5. Continue to 'Create the poll'.

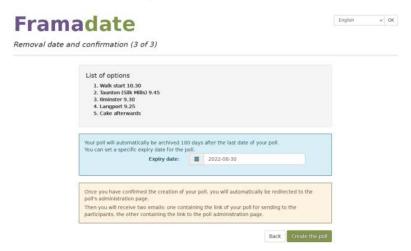

6. You should now see a screen like this. Put the public link in your invite to members, and keep the admin link (or bookmark the poll) in case you need to change it. Don't forget to select your own options.

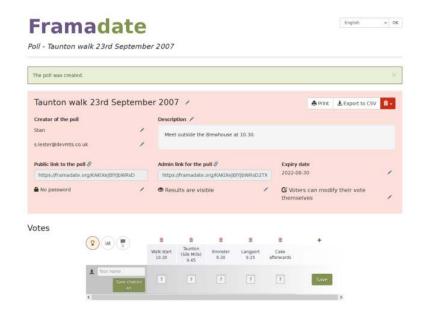